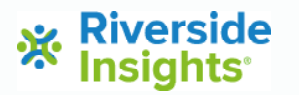

# **Setting up your University Training Program**

Step-by-Step Instructions

## **STEP 1:**

**Visit the WJ University Training Program Webpage: <https://info.riversideinsights.com/required-course-information>**

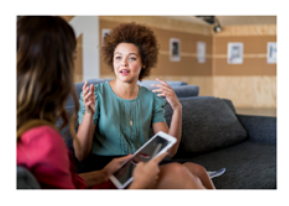

#### **WJ University Training Program**

Free Access to WJ IV Digital Resources for University Program Participants

**Riverside Insights is a** mitted to suppo **xividuals' strengths and learnis<br>and use and training of the Wo**<br>monti-use excur**d**ing the between no Willy an

. WJ IV Tests of Achieven - WJ IV Tests of Cognitive Abilities<br>- WJ IV Tests of Oral Language .<br>Hely, these r .<br>... 5500

**Examiners' Manuals PDFs** 

**Self-Study Workbook PDFs** 

## **STEP 2:**

**Fill out the form.** 

**Upload your course syllabus demonstrating the incorporation of the WJ IV, Batería IV, ECAD, or WIIIP in your instruction.** 

**Select your syllabus using the "choose file button" at the bottom of the webpage. Afterwards, click the submit button.**

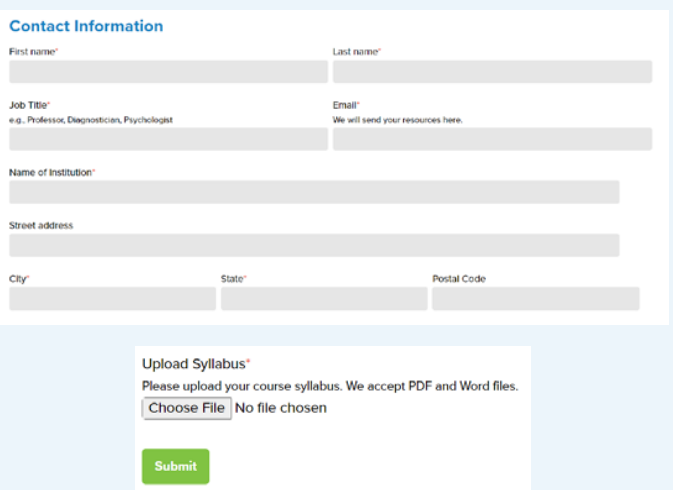

**Self-Study Training** 

Videos

### **STEP 3:**

**Receive the welcome email.** 

**Follow the directions to use the discount code for the WJ, Batería IV, ECAD, or WIIIP, and gain access to the Google Drive, which contains all the materials to support your instruction.** 

#### ※ Riverside Insights

#### Hi there

Welcome to the Riverside Insights WJ University Training Program! You are now eligible to purchase the following at a special discount in our online store:

- Woodcock-Johnson IV Test Kits, Record Forms and Response Booklets
- Woodcock-Johnson IV ECAD Test Kits and Response Booklets
- Batería IV Test Kits, Record Forms and Response Booklets
- WJ IV Interpretation and Instructional Interventions Program (WIIIP) Subscriptions